# **JURNAL ILMIAH**

# MATRIK

#### (Ilmu Komputer)

Implementasi Composite Performance Index pada Multi Criteria Decision Making (MCDM) untuk Memilih Lokasi Usaha UMKM **Diana** Penerapan Metode 360 Derajat Dan Analytical Hierarchy Process (AHP) Dalam Sistem Penilaian Kinerja Pegawai (Studi Kasus: **Rumah Sakit Fadilah Prabumulih** Suzi Oktavia Kunang dan Agus Bayu Samsil Implementasi Metode Up Selling pada Sistem Informasi Penjualan Novri Hadinata, Kurniawan dan Inggri ramadanti utami Aplikasi Pengolahan Data Inventaris Peralatan Kereta Api Indonesia (Persero) Divisi Regional III Sumatera Selatan **Heri Gunawan** Sistem Informasi Penjualan dengan Menerapkan Metode Sales **Force Automation (SFA) Vivi Sahfitri** Aplikasi Penjadwalan Piket Hari Libur Bagi Karyawan PT. Astra Internasional.Tbk (Aut0 2000) Palembang **Acep Juliandri** Perancangan Knowledge Management System Pada Kantor Dinas Pendidikan Pemda Ogan Ilir Helda Yudiastuti dan Irwansyah Rancang Bangun E- Commerce Toko Raffamart Palembang Menggunakan Macromedia Dreamweaver **Muhammad Nasir dan Imam Solikin** Diterbitkan Oleh: **Fakultas Ilmu Komputer Universitas Bina Darma, Palembang MATRIK Vol.20** No.3 Hal. 169-257 **Desember 2018 ISSN:1411-1624** 

## **RANCANG BANGUN** *E- COMMERCE* **TOKO RAFFAMART PALEMBANG MENGGUNAKAN** *MACROMEDIA DREAMWEAVER*

### **Muhammad Nasir<sup>1</sup> , Imam Solikin<sup>2</sup> 1,2 Dosen Universitas Bina Darma Jalan Jenderal Ahmad Yani No.3 Palembang Sur-el: nasir@binadarma.ac.id<sup>1</sup> , imamsolikin@binadarma.ac.id 1**

**Abstrak:** *Raffamart Store is one of the trading business that sells various clothes. This store has not provided product sales service via internet or e-commerce (Electronic Commerce). In the process of selling ordering products as well as transactions, customers must come directly to the store. Customers can not place product orders due to system limitations owned by Raffamart stores. Therefore, a web-based sales system (e-commerce) is needed to assist the store in promoting the product. System development method used is waterfall method. The tools used to illustrate the system model are use case diagrams, activity diagrams and class diagrams. This website was developed using macromedia dreamweaver, programming language PHP and MySQL as database. With this web-based system, of course, will facilitate the processing of product data for sale and also help in terms of product marketing, because any information provided to customers can be faster.*

*Keywords: E-Commerce, Raffamart Store, Macromedia Dreamweaver, php, mysql, Website*

*Abstract: Toko Raffamart adalah salah satu bisnis yang bergerak dibidang perdagangan yang menjual berbagai macam pakaian. Dalam proses penjualan produk pemesanan serta transaksi, pelanggan harus datang langsung ke toko. Pelanggan tidak dapat melakukan pemesanan produk karena keterbatasan sistem yang dimiliki oleh toko Raffamart. Oleh karena itu, diperlukan sistem penjualan berbasis web (e-commerce) untuk membantu pihak toko dalam melakukan promosi produk. Metode pengembangan sistem yang digunkan adalah metode waterfall. Alat yang digunakan untuk menggambarkan model sistem adalah use case diagram, activity diagram dan class diagram. Website ini dikembangkan menggunakan macromedia dreamweaver, bahasa pemrograman PHP dan MySQL sebagai database. Dengan adanya sistem berbasis web ini, tentunya akan mempermudah pengolahan data produk untuk dijual dan juga membantu dalam hal pemasaran produk, karena setiap informasi yang diberikan kepada pelanggan bisa lebih cepat.*

*Kata Kunci: E-Commerce, Toko Raffamart, Macromedia Dreamweaver, php, mysql, Website*

#### **1. PENDAHULUAN**

Perkembangan Teknologi Informasi di berbagai bidang kehidupan memberikan banyak kemudahan dalam menyelesaikan permasalahanpermasalahan di berbagai bidang. Salah satu produk teknologi informasi itu adalah *internet*, yang merupakan media informasi yang sangat penting untuk mengetahui atau mencari informasi yang dibutuhkan. *Internet* merupakan salah satu hasil dari kemajuan dan

perkembangan teknologi yang paling populer saat ini. *Internet* sebagai produk Teknologi Informasi, saat sudah banyak digunakan untuk membantu transaksi penjualan dalam usaha memperluas jangkauan pemasaran produk yang dimiliki.

Penjualan sendiri memiliki arti yang cukup luas. Banyak penjelasan yang berkaitan dengan penjualan. Beberapa ahli menyebutnya Penjualan sebagai ilmu dan beberapa lainnya menyebutnya sebagai seni. Adapula yang

memasukkan etik dalam penjualan. Secara umum, istilah menjual dapat diartikan sebagai ilmu dan seni mempengaruhi pribadi yang dilakukan oleh penjual untuk mengajak orang lain agar bersedia membeli produk /jasa yang ditawarkan. (Swastha, 2015). Jenis-jenis penjualan sendiri dapat dikelompokkan menjadi:1) *Trade Selling, d*apat terjadi apabila produsen dan pedagang besar mempersilakan pengecer untuk berusaha memperbaiki distributor barang-barang mereka. Hal ini melibatkan para penyalur dengan kegiatan promosi, peragaan, persediaan dan produk baru, 2) *Missionary Selling,* Penjualan berusaha ditingkatkan dengan mendorong pembeli untuk membeli barang-barang dari penyalur perusahaan, 3) *Technical Selling,* Berusaha meningkatkan penjualan dengan pemberian saran dan nasehat kepada pembeli akhir dari produk dan jasanya, 4) *New Business Selling,*  Berusaha membuka transaksi baru dengan merubah calon pembeli menjadi pembeli, 5) *Responsive Selling,* Dua jenis penjualan disini adalah route driving dan retailing. Jenis penjualan seperti ini tidak akan menciptakan penjualan yang terlalu besar meskipun layanan yang baik dan hubungan pelanggan yang menyenangkan dapat menjurus kepada pembelian ulang.

Toko Raffamart merupakan sebuah toko yang menjual berbagai jenis pakaian mulai dari pakaian anak-anak sampai dewasa, seperti gaun, dress, kemeja, atasan, baju tidur, celana, daster, jaket dan jilbab. Dalam proses transaksi penjualan dan pemesanan produk pada toko Raffamart pelanggan harus meluangkan waktu untuk datang langsung ketempat. Pelanggan tidak dapat melakukan pemesanan produk karena keterbatasan sistem yang dimiliki oleh toko Raffamart. Jika dilihat dari segi pemasaran produk hanya mencakup daerah sekitar toko, tidak menyebarkan brosur ataupun media sosial.

Untuk membantu promosi dan pemasaran produk-produk yang ada di toko Raffamart. *Website* ini gunanya untuk katalog, *ecommerce,* informasi dan lain sebagainya. *Ecommerce* merupakan kegiatan-kegiatan bisnis yang menyangkut konsumen *(consumers),* manufaktur *(manufactures), services profiders* dan pedagang perantara *(intermediaries)* dengan menggunakan jaringan-jaringan komputer *(computer networks)* yaitu *internet* (Husda dan Wangdra, 2016).

Secara umum *e-commerce* dapat diklasifikasikan menjadi dua jenis, yaitu: 1) *Business to Business* (B2B), merupakan bentuk jual beli produk atau jasa yang melibatkan dua atau beberapa perusahaan secara elektronik. Umumnya perusahaanperusahaan yang terlibat adalah pemasok, distributor, pabrik, toko dan lainnya, dan 2) *Business to Consumer* (B2C), adalah bentuk jual beli yang melibatkan perusahaan penjual dan konsumen akhir yang akan dilakukan secara elektronis.

Sistem *e-commerce* yang dibangun menggunakan *macromedia dreamweaver* yaitu program aplikasi profesional untuk mengedit HTML secara visual dan mengelola *website* serta *pages*. Karena tampil secara visual, program aplikasi *macromedia dreamweaver*  mudah untuk dioperasikan. Program ini menyediakan banyak perangkat yang dapat

meningkatkan kemampuan user didalam membuat *web.* Sedangkan untuk *coding*  digunakan PHP (*Hipertext Preprocessor)* , yaitu adalah bahasa pemrograman *script server-side* yang didesain untuk pengembangan *web* (Madcoms, 2016). Disebut sebagai bahasa pemrograman *server-side* karena PHP diproses pada komputer server. Hal ini berbeda dibandingkan dengan bahasa pemrograman *client-side* seperti *javascript* yang diproses pada *web browser* (client). PHP dapat digunakan dengan gratis (f*ree*) dan bersifat *open source.*

#### **2. METODOLOGI PENELITIAN**

#### **2.1. Metode Penelitian**

Metode penelitian yang digunakan dalam merancang dan membangun Sistem yang direncanakan adalah Metode Deskriptif. Metode deskriptif adalah metode yang digunakan untuk menganalisis data dengan cara mendeskripsikan atau memberikan gambaran dari data yang telah terkumpul sebagaimana adanya tanpa bermaksud membuat kesimpulan yang berlaku untuk umum atau generalisasi. (Sugiyono, 2013).

#### **2.2. Metode Pengumpulan Data**

Teknik pengumpulan data yang digunakan untuk merancang dan membangun sistem yang direncanakan adalah: 1)Teknik Wawancara, merupakanPengumpulan data dengan cara tanya jawab secara langsung kepada pihak-pihak yang terkait dalam objek

penelitian. Data diperoleh dari sumber secara langsung dilokasi penelitian, seperti data produk, harga produk, jenis produk dan sebagainya, dan 2) Teknik Observasi, merupakan teknik pengumpulan data dengan melakukan pengamatan langsung ke objek yang diteliti. Untuk mendapatkan data yang bersifat nyata dan meyakinkan yang berkaitan dengan permasalahan yang ada. Informasi yang berkaitan adalah proses jalannya sistem penjualan di Toko Raffamart. (Rosa dan Shalahudin, 2016)

#### **2.3. Metode Pengembangan Sistem**

Model *waterfall* sering juga disebut model air terjun dibagi beberapa tahapan (Simarmata, 2010) sebagai berikut:

1. Kebutuhan Sistem

Permodelan ini diawali dengan mencari kebutuhan dari keseluruhan sistem yang akan diaplikasikan ke dalam bentuk *software.* Hal ini sangat penting mengingat *software* harus dapat berinteraksi dengan elemen-elemen lain seperti *hardware, database* dan sebagainya.

2. Spesifikasi Kebutuhan Perangkat Lunak

Merupakan atribut yang diperlukan dalam sistem. Spesifikasi kebutuhan ini sangat penting karena memberikan basic untuk semua pekerjaan pengembangan yang diikuti.

3. Desain Perangkat Lunak

Tahap ini dilakukan sebelum melakukan *coding*. Bertujuan untuk memberikan gambaran apa yang seharusnya dikerjakan dan bagaimana tampilannya.

4. Implementasi Perangkat Lunak

Dalam tahap ini dilakukan pemrograman. Pembuatan *software* dipecah menjadi modulmodul kecil yang nantinya akan digabungkan dalam tahap berikutnya. Dilakukan pemeriksaan terhadap modul yang dibuat, apakah sudah memenuhi fungsi yang diinginkan atau belum.

5. Uji Mesin Format Integrasi perangkat lunak

Tahap ini dilakukan penggabungan modulmodul yang sudah dibuat dan dilakukan pengujian ini dilakukan untuk mengetahui apakah s*oftware* yang dibuat telah sesuai dengan desainnyadan masih terdapat atau tidak.

6. Operasi dan Perawatan

Merupakan tahap terakhir dalam metode *waterfall. Software* yang sudah jadidan dijalankan serta dilakukan pemeliharaan.

#### **3. HASIL DAN PEMBAHASAN**

Hasil penelitian merupakan sebuah *ecommerce* yang digunakan untuk membantu memperluas jangkauan penjualan pada Toko Raffamart yang menjual produk pakaian mulai dari pakaian anak-anak sampai dewasa, seperti gaun, dress, kemeja, atasan, baju tidur, celana, daster, jaket dan jilbab. *E-commerce* yang dibangun memberikan fitur-fitur yang memberikan kemudahan dalam bertransaksi secara *online.* 

Pengembangan aplikasi ini menggunakan metode *Waterfall.* Dengan Tahapan kerja dari Kebutuhan Sistem, Spesifikasi Kebutuhan Perangkat Lunak, Desain Perangkat Lunak, Implementasi Perangkat Lunak, Pengujian dan

Pemeliharaan. (Simarmata, 2010).

Pada Tahap Perancangan kegiatan yang dilakukan adalah membuat rancangan proses, rancangan database dan rancangan program yang akan digunakan sebagai pedoman dalam membangun sistem yang direncanakan.

#### **3.1. Perancangan Sistem**

Perancangan sistem merupakan tahap selanjutnya setelah analis sistem, gambaran dengan jelas tentang apa yang dikerjakan pada analisa sistem, dilanjutkan dengan memikirkan bagaimana membentuk sistem tersebut.

#### *1. Use Case Diagram*

*Use Case* mendeskripsikan sebuah interaksi antara satu atau lebih aktor dengan sistem informasi yang akan dibuat. *Use Cas*e digunakan untuk mengetahui fungsi apa saja yang ada didalam sebuah sistem informasi dan siapa saja yang berhak menggunakan fungsi-fungsi itu. Use Case Diagram Sistem dapat dilihat pada gambar 1.

#### 2. *Activity Diagram*

*Activity Diagram* Sistem terdiri dari 3 aktivitas, yaitu pelanggan, admin dan pimpinan. Ketiga *Activity* Diagram tersebut dapat dilihat pada gambar 2,3 dan 4.

#### 3. *Class Diagram*

*Class diagram* dibuat agar pembuat program atau programmer membuat kelas-kelas sesuai rancangan didalam diagram kelas agar antara dokumentasi perancangan dan perangkat lunak sinkron. *Classs Diagram* dapat dilihat pada gambar 5

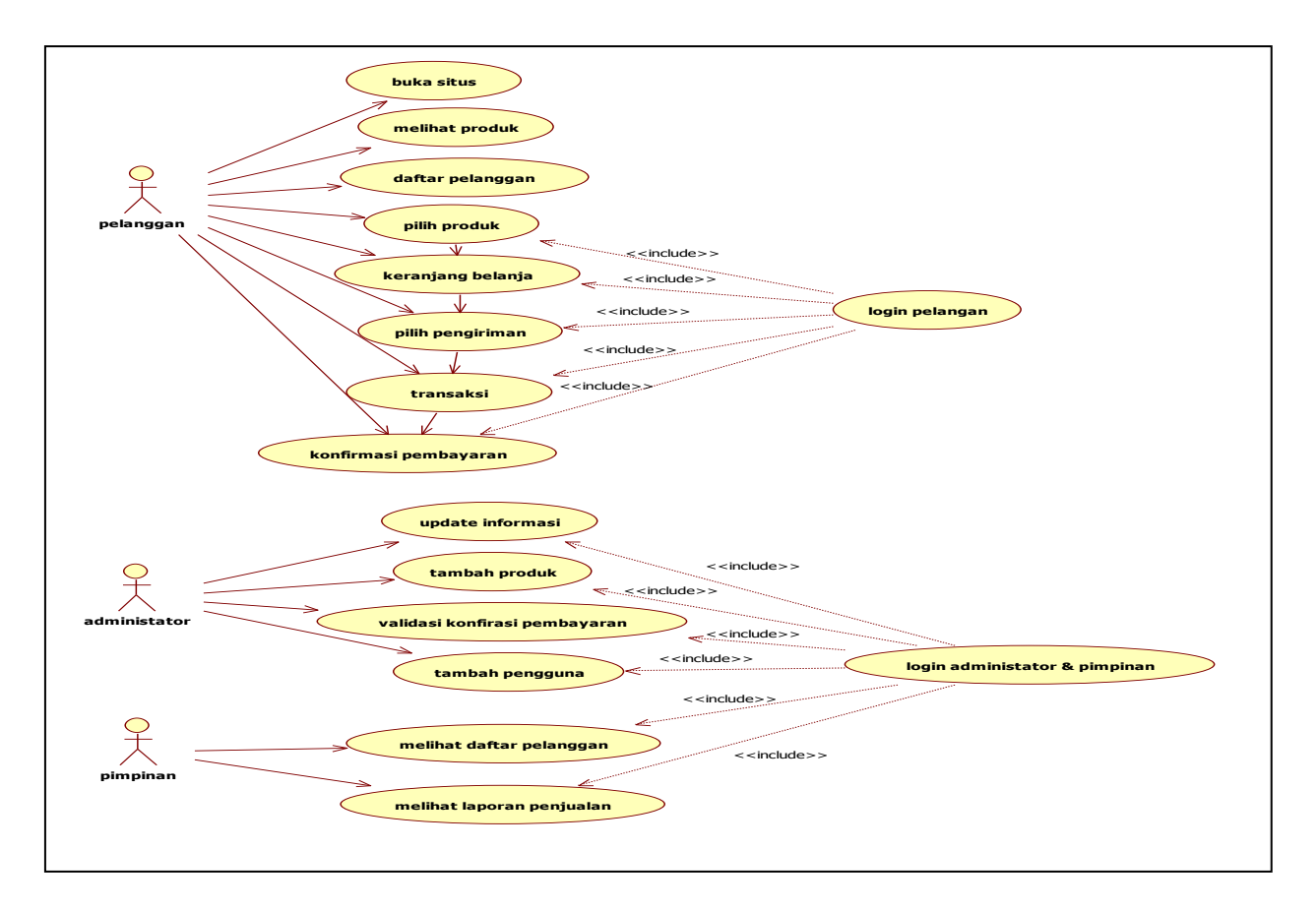

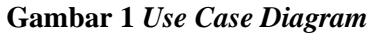

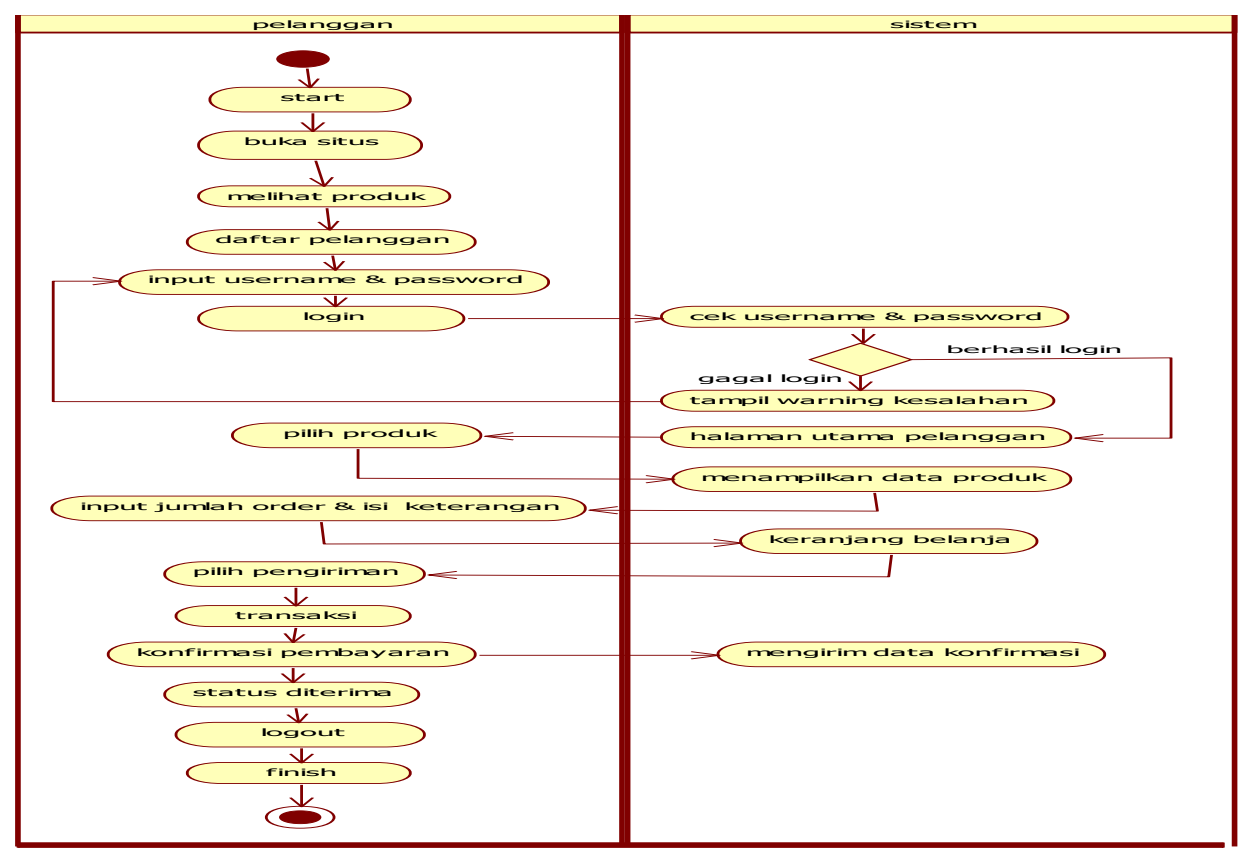

**Gambar 2** *Activity* **Pelanggan**

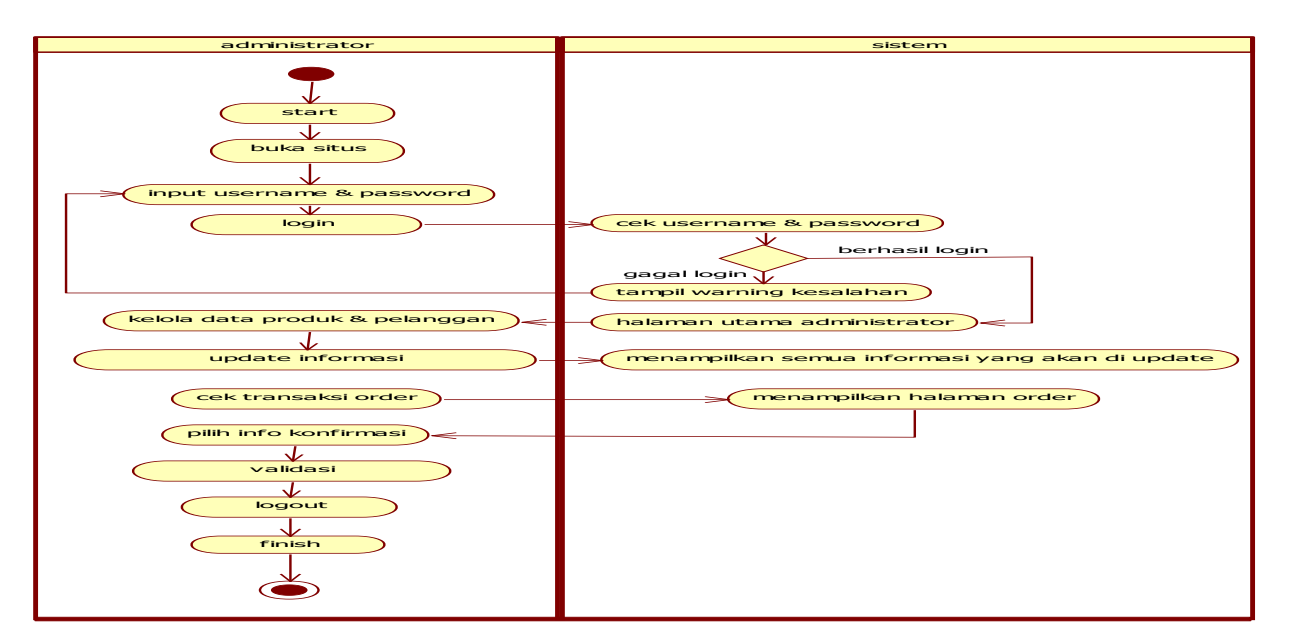

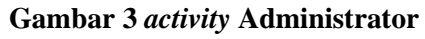

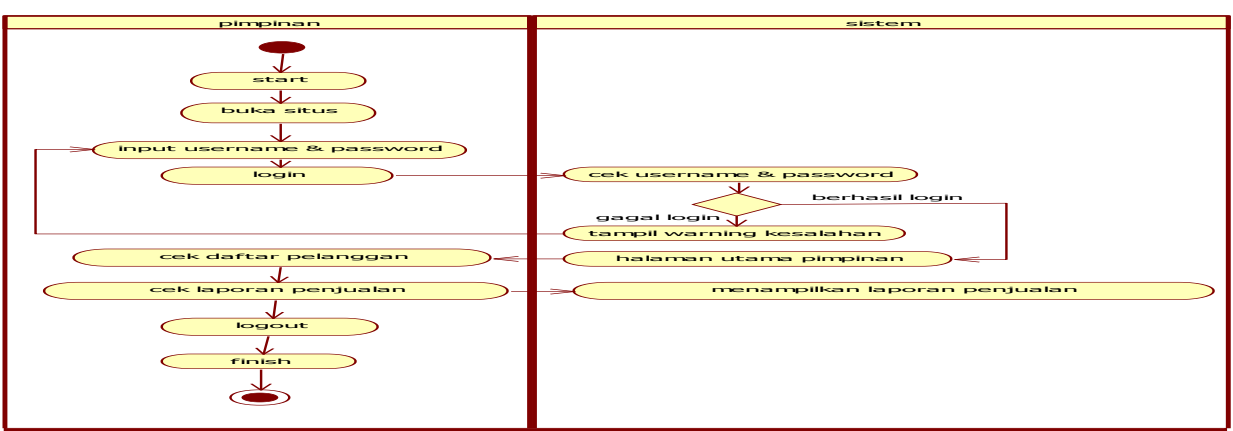

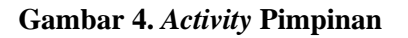

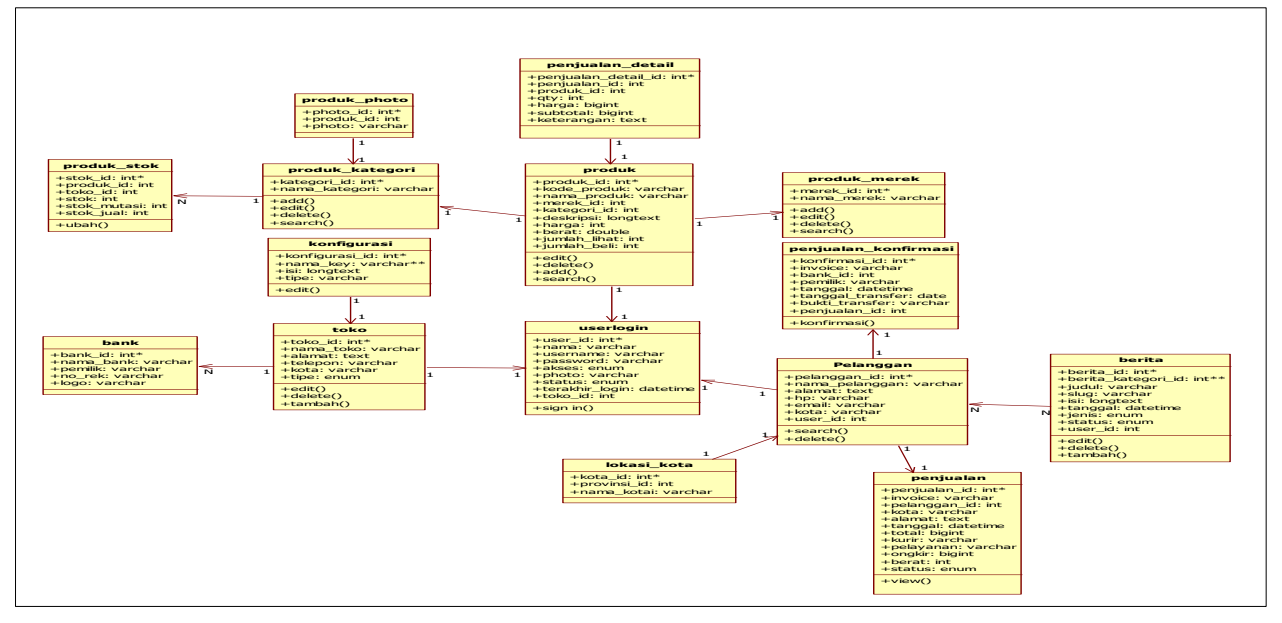

**Gambar 5.** *Class Diagram*

#### **3.2. Rancangan Basis Data**

Berdasarkan rancangan *use case diagram,*  dan *Activity Diagram,* maka *database* dalam penelitian ini adalah sebagai berikut;

Tabel *userlogin* digunakan untuk pengguna web melakukan login dan mengelola web. Adapun *filed* yang terdapat pada tabel ini adalah; User\_id, Nama, Username, Password, Akses, Photo, Status, Terakhir\_login, Toko\_id. Tabel bank digunakan untuk menyediakan jasa pembayaran yang lebih efisien dalam proses pembayaran tagihan belanja online shop. Adapun *filed* yang terdapat pada tabel ini adalah; Bank\_id, Nama\_bank, Pemilik, No\_rek, Logo.

Tabel berita digunakan untuk menyimpan isi dari menu informasi. Adapun *filed* yang terdapat pada tabel ini adalah; Berita\_id, Berita, kategori\_id, Judul, Slug, Isi, Tanggal, Jenis Status, User\_id.

Tabel ini digunakan untuk menyimpan data aplikasi perusahaan serta pengaturan tema dan logo web. Adapun *filed* yang terdapat pada tabel ini adalah; Konfigurasi\_id, Nama\_key, Isi, Tipe.

Tabel lokasi\_kota digunakan untuk menyimpan daftar nama kota yang ada didalam provinsi, tujuannya adalah untuk menyimpan besarnya biaya pengiriman produk dari toko raffamart berada menuju kota tujuan pengiriman. Adapun *filed* yang terdapat pada tabel ini adalah; Kota\_id, Provinsi\_id, Nama\_kota

Tabel Pelanggan digunakan untuk menyimpan data pelanggan yang sudah pernah mendaftar menjadi member. Adapun *filed* yang terdapat pada tabel ini adalah; Pelanggan\_id, Nama\_pelanggan, Alamat, Hp, Email, KotaUser\_id

Tabel penjualan digunakan untuk menyimpan data penjualan produk. Adapun *filed* yang terdapat pada tabel ini adalah; Penjualan\_id, Invoice, Pelanggan\_id, Kota, Alamat, Tanggal, Total, Kurir, Pelayanan, Ongkir, Berat, status

Tabel penjualan\_detail digunakan untuk menyimpan produk yang sudah dipesan. Adapun *filed* yang terdapat pada tabel ini adalah; Penjualan\_detail\_id, Penjualan\_id, Produk\_id, Qty, Harga, Subtotal, Keterangan.

Tabel penjualan\_konfirmasi digunakan untuk menyimpan data penjualan yang telah dikonfirmasi oleh pelanggan. Adapun *filed*  yang terdapat pada tabel ini adalah; Konfirmasi\_id, Invoice, Bank\_id, Pemilik, Tanggal, Tanggal\_transfer, Bukti\_transfer, Penjualan id.

Tabel Produk digunakan untuk menyimpan data produk. Setiap data dikelompokkan berdasarkan data kategori dan merek. Adapun *filed* yang terdapat pada tabel ini adalah; Produk\_id, Kode\_produk, Nama\_produk, Merek\_id, Kategori\_id, Harga, Berat, Jumlah\_lihat, Jumlah\_beli.

Tabel produk\_kategori digunakan untuk menyimpan data kategori, fungsinya untuk mengelompokan data produk. Kategori dipakai untuk menu. Adapun *filed* yang terdapat pada tabel ini adalah; Kategori\_id, Nama\_kategori.

Tabel produk\_merek digunakan untuk menyimpan data merek, fungsinya untuk mengelompokan data produk. Merek dipakai untuk menu. Adapun *filed* yang terdapat pada tabel ini adalah; Merek\_id, Nama\_merek.

Tabel produk\_photo digunakan untuk menyimpan gambar produk. Adapun *filed* yang terdapat pada tabel ini adalah; Photo\_id, Produk\_id, Photo.

Tabel produk\_stok digunakan untuk menyimpan data stok produk. Adapun *filed*  yang terdapat pada tabel ini adalah; Stok\_id, Produk\_id, Toko\_id, Stok, Stok\_mutasi, Stok\_jual.

Tabel took digunakan untuk menyimpan data toko. Adapun *filed* yang terdapat pada tabel ini adalah; Toko\_id, Nama\_toko, Alamat, Telepon, Kota, Tipe.

#### **3.3. Rancangan Interface**

Rancangan *Interface (*Antar muka), merupakan gambaran tentang hubungan antara Sistem dan Pengguna. *E-commerce* yang akan dibangun.

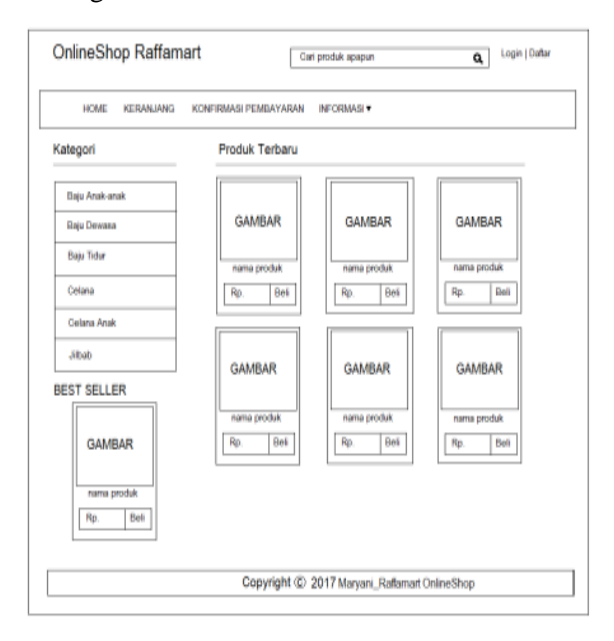

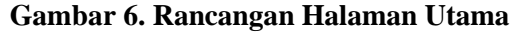

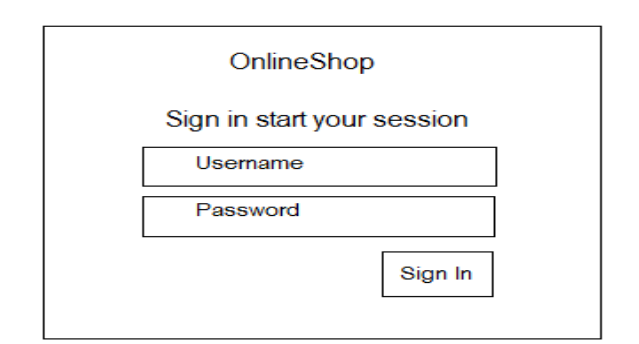

**Gambar 8. Rancangan Halaman Login** 

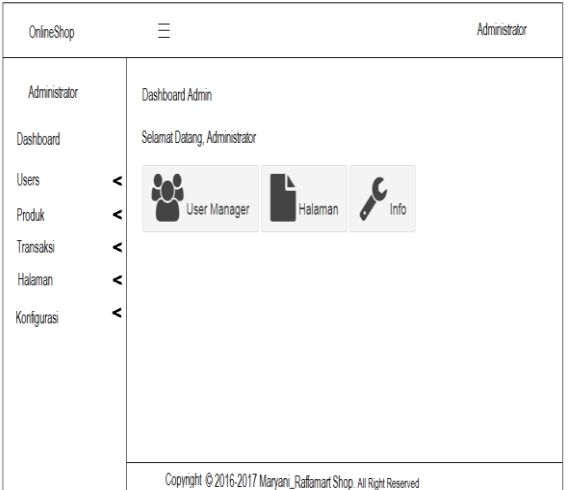

**Gambar 8. Rancangan Halaman Utama Administrtor**

#### **4.4. Implementasi Rancangan** *e-commerce*

Berdasarkan rancangan Sistem, Rancangan Basis Data dan Rancangan Interface yang sudah dilakukan sebelumnya, proses selanjutnya adalah mengimplemetasikan rancangan tersebut dengan melakukan pengkodean (*coding)* untuk memperoleh *ecommerce* yang diinginkan sesuai rancangan yang telah ada. Berikut ini adalah hasil *coding* yang dilakukan sehingga menghasilkan *ecommerce* Toko Raffamart Palembang menggunakan *Macromedia Dreamwaver.*

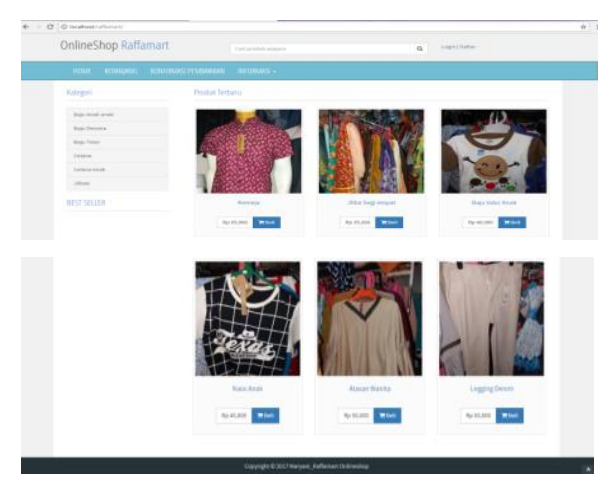

**Gambar 9 Halaman Utama**

Halaman utama menampilkan halaman awal yang diperuntukkan bagi pelanggan atau pengunjung untuk mengetahui produk yang tersedia, seperti yang dapat dilihat pada gambar 9.

| C @ localhost/raffamart/member/daftar?ref=depan/index |                                             |                                    |                |  |
|-------------------------------------------------------|---------------------------------------------|------------------------------------|----------------|--|
| OnlineShop Raffamart                                  |                                             | $\alpha$<br>Cari produk apapun     | Login   Daftar |  |
| <b>HOME</b>                                           | KERANJANG KONFIRMASI PEMBABARAN INFORMASI + |                                    |                |  |
| Kategori                                              | Member Register                             |                                    |                |  |
| Baju Anak-anak                                        | Nama Lengkap *                              | Nama Lengkap                       |                |  |
| Baju Dewasa                                           | No HP *                                     | Nomor Handphone                    |                |  |
| <b>Baju Tidur</b><br>Celana                           | Alamat *                                    | Alamat Pengiriman                  |                |  |
| Celana Anak                                           | Kota<br>٠                                   | Pilih Kota                         | $\;$           |  |
| Jibab                                                 | Email *                                     | Email Anda                         |                |  |
| <b>BEST SELLER</b>                                    | Username *                                  | Username                           |                |  |
|                                                       | Password *                                  | Password                           |                |  |
|                                                       |                                             | Sudah punya akun?<br><b>Dafter</b> |                |  |

**Gambar 10 Halaman Member Register**

Untuk melakukan transaksi, pengunjung harus melakukan registrasi terlebih dahulu dengan mengisi data dihalaman registrasi. Setelah melakukan registrasi, maka pengunjung akan mendapatkan *username* dan *password*  untuk melanjutkan transaksi dengan melakukan login seperti terlihat pada gambar 10 dan 11.

| ← → C © localhost/raffamart/member/login |                                                  |                            | サ ☆ |
|------------------------------------------|--------------------------------------------------|----------------------------|-----|
| OnlineShop Raffamart                     | Carl produk apapun                               | Login   Daftar<br>$\alpha$ |     |
|                                          | HOME KERANJANG KONFIRMASI-PEMBAWARAN INFORMASI + |                            |     |
| Kategori                                 | Member Login                                     |                            |     |
| Baja Anak-anak                           | Username<br>Username                             |                            |     |
| Baja Dewasa                              | Password<br>Password                             |                            |     |
| Bala Tidur                               | Belum punya akun?<br>Login                       |                            |     |
| Celana<br>Calana Anak                    |                                                  |                            |     |
| JCDAD                                    |                                                  |                            |     |
| <b>BEST SELLER</b>                       |                                                  |                            |     |
|                                          | Copyright © 2017 Maryani, Raffamart Onlineshop   |                            |     |

**Gambar 11 Halaman Member Login**

Untuk membeli barang yang diinginkan, *customer* dapat memilih produk yang diinginkan serta melihat detil produk yang mereka pilh. Seperti terlihat pada gambar 12

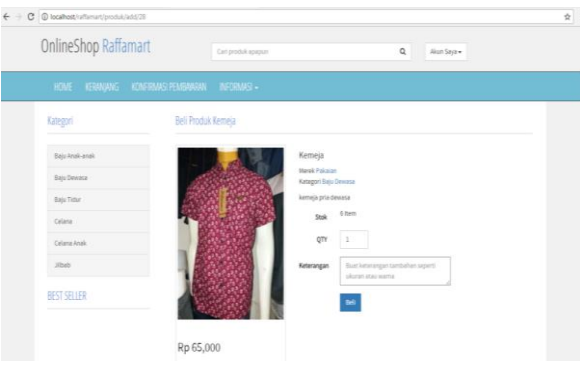

**Gambar 12 Halaman Beli Produk**

Barang yang ingin dibeli dimasukkan ke keranjang belanja untuk kemudian dapat dihitung total pembelian yang dilakukan oleh *customer.* Halaman untuk menu ini dapat dilihat pada gambar 13 dan 14.

| OnlineShop Raffamart | Carl produk apapun                                    |                | Q<br>Akun Saya + |                 |
|----------------------|-------------------------------------------------------|----------------|------------------|-----------------|
| HOME                 | KERANJANG KONFIRMASI PEMBAWAN INFORMASI +             |                |                  |                 |
| Kategori             | Keranjang Belanja                                     |                |                  |                 |
| Baju Anak-anak       | Nama Produk                                           | Jumlah         | Harga            | Sub Total       |
| Baiu Dewasa          | KNJ002-Kemela<br>Keterangan : ukuran m warna merah    | I.             | Rp 65,000        | Rp 65,000       |
| Baiu Tidur           |                                                       | <b>Bilipia</b> |                  |                 |
| Celana               | Total                                                 |                |                  | Rp 65,000       |
| Celena Anak          | <b>Kosongkan Keranjang</b><br><b>Update Keranjang</b> |                |                  | Selesai Belanja |
| <b>Jibab</b>         |                                                       |                |                  |                 |
| BEST SELLER          |                                                       |                |                  |                 |

**Gambar 13 Halaman Keranjang Belanja**

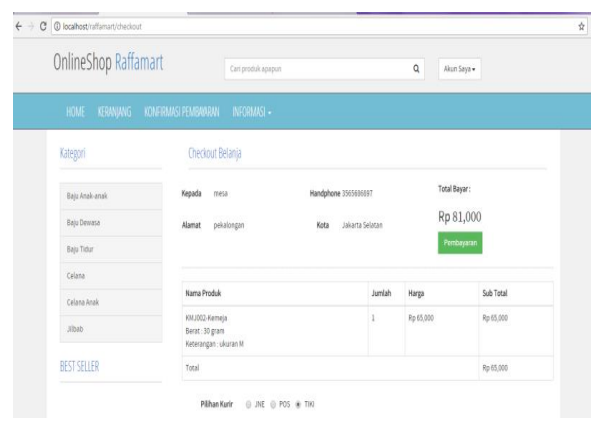

**Gambar 13 Halaman Total Belanja**

*Customer* dapat melakukan cetak invoice untuk mengetahui total biaya yang harus mereka bayarkan termasuk biaya pengiriman yang dipilih. Pada halaman ini juga diinformasikan bank yang dapat digunakan untuk melakukan transfer. Seperti terlihat pada gambar 14.

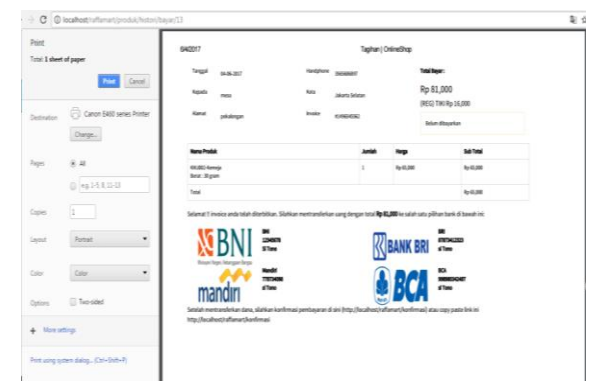

**Gambar 14 Halaman Cetak Invoice**

Menu Administrator akan tampil jika Admin melakukan Login pada sistem. Menu admin digunakan untuk mengelola *e-commerce*  yang telah di bangun. Setelah masuk kehalaman Admin, maka admin dapat mengelola sistem *ecommerce* tersebut, anatara lain; mengelola data produk, Mengelola data transaksi, mengelola kofigurasi sistem serta laporan yang akan diberikan kepada pimpinan.

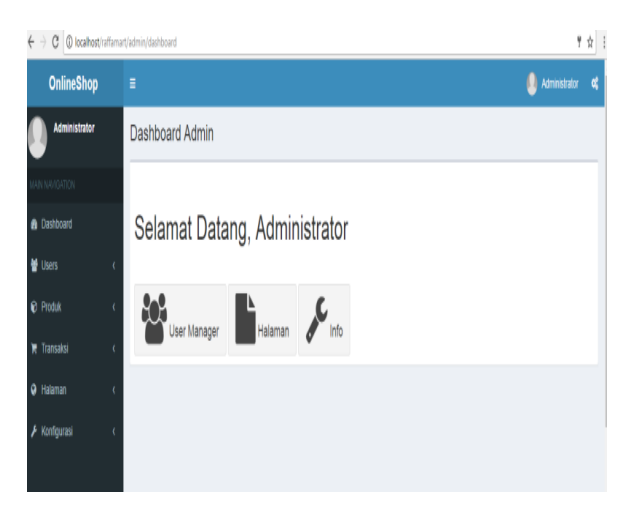

**Gambar 15. Halaman Administrator**

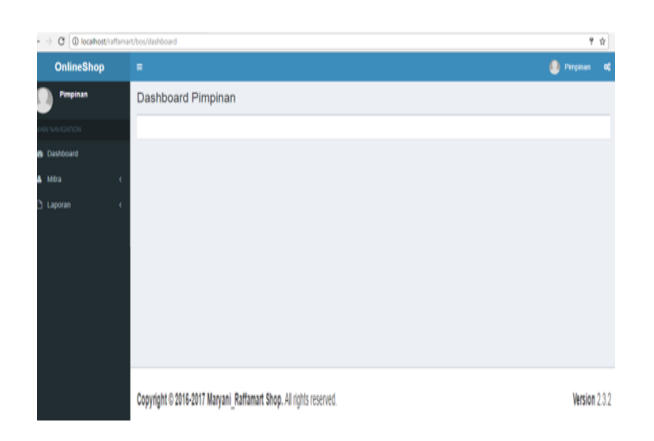

**Gambar 16. Halaman Administrator**

Menu Pimpinan merupakan halaman yang dapat diakses oleh Pimpinan untuk melihat Laporan transaksi yang dilakukan melalui Sistem *e-commerce* yang sebelumnya telah dikelola oleh staff Admin. Pada halaman pimpinan ini terdapat menu Mitra yang memuat data pelanggan dan *outlet* yang ada dan laporanlaporan yang terkait dengan transaksi penjualan yang dilakukan.

#### **4. SIMPULAN**

Penelitian ini menghasilkan *E-commerce* ti pada toko Raffamart Palembang yang dapat mendukung proses bisnis yang berkaitan dengan penjualan, pembelian serta transaksi. Dengan adanya Sistem *e-commerce* yang dibangun Konsumen dapat memesan produk pada toko raffamart ini dimana saja yang terhubung dengan jaringan internet, konsumen hanya perlu mendaftar, melakukan login, memilih produk dan melakukan pemesanan. Selain itu Dengan adanya basis data untuk penyimpanan data, maka informasi dan data dapat dikelola dengan baik serta laporan kepimpinan yang lebih efektif dan mudah berdasarkan periode tertentu.

#### **DAFTAR PUSTAKA**

- Husda, Nur Elfi & Yvonne Wangra. 2016. *Pengantar Teknologi informasi*. Jakarta: Baduose Media.
- Madcoms. 2016. *Sukses Membangun Toko Online dengan PHP & MySQL.* Yogyakarta : Andi.
- Rosa & Shalahuddin. 2015. *Rekayasa Perangkat Lunak Terstruktur dan Berorientasi Objek.* Bandung : Informatika Bandung.
- Simarmata, Janner. 2010. *Rekayasa Perangkat Lunak*. Yogyakarta : Andi.
- Swastha, Basu. 2015. *Manajemen Penjualan Edisi 3*. Yogyakarta : BPFE Yogyakarta.
- Sugiyono. 2013. *Metode Penelitian Pendidikan Pendekatan Kuantitatif, Kualitatif, dan R&D.* Bandung: Alfabeta